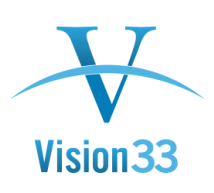

## Keyboard Shortcuts in SAP Business One

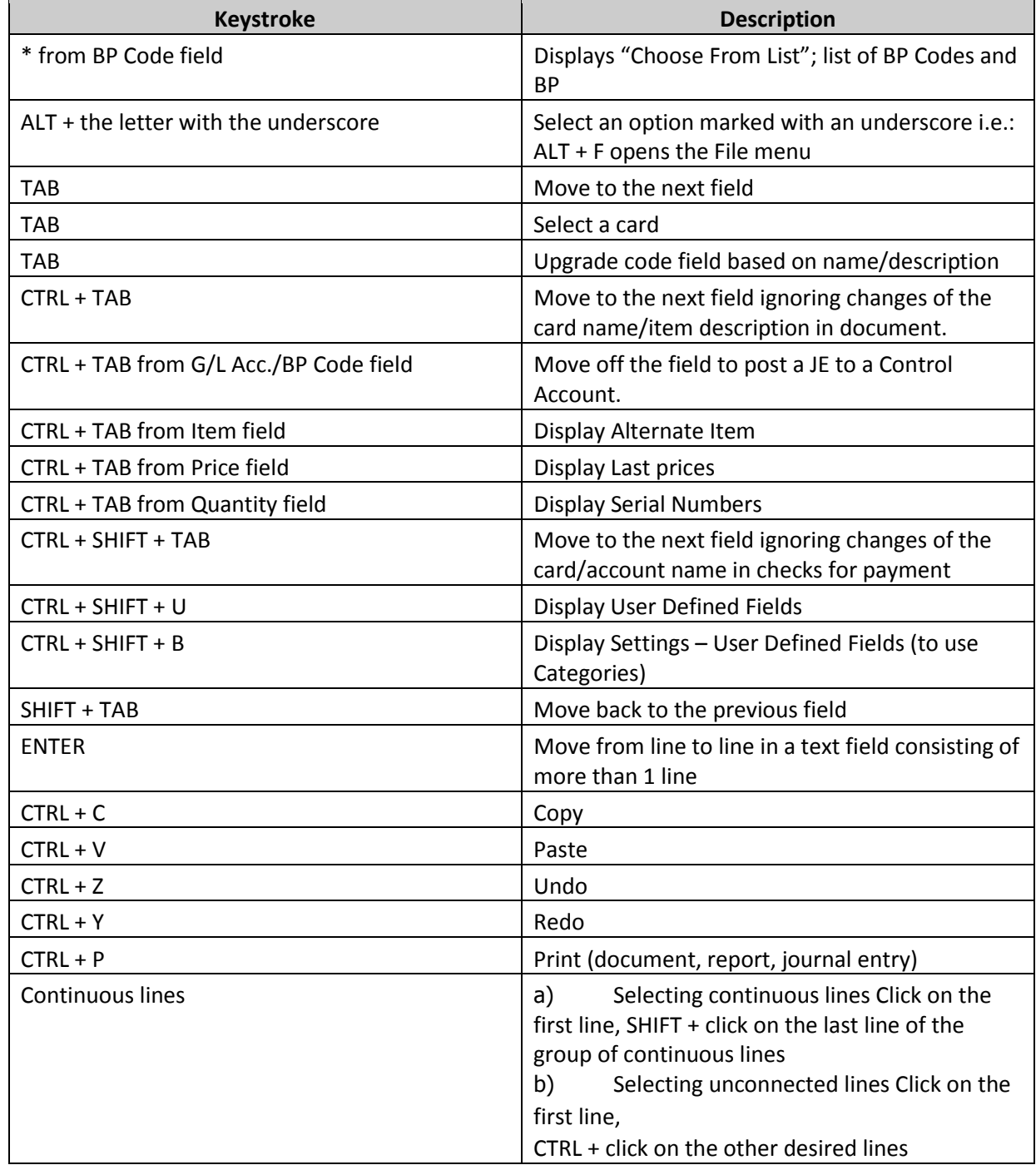

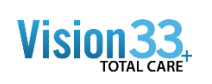

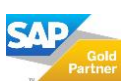

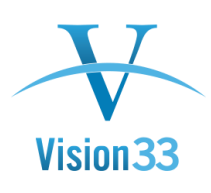

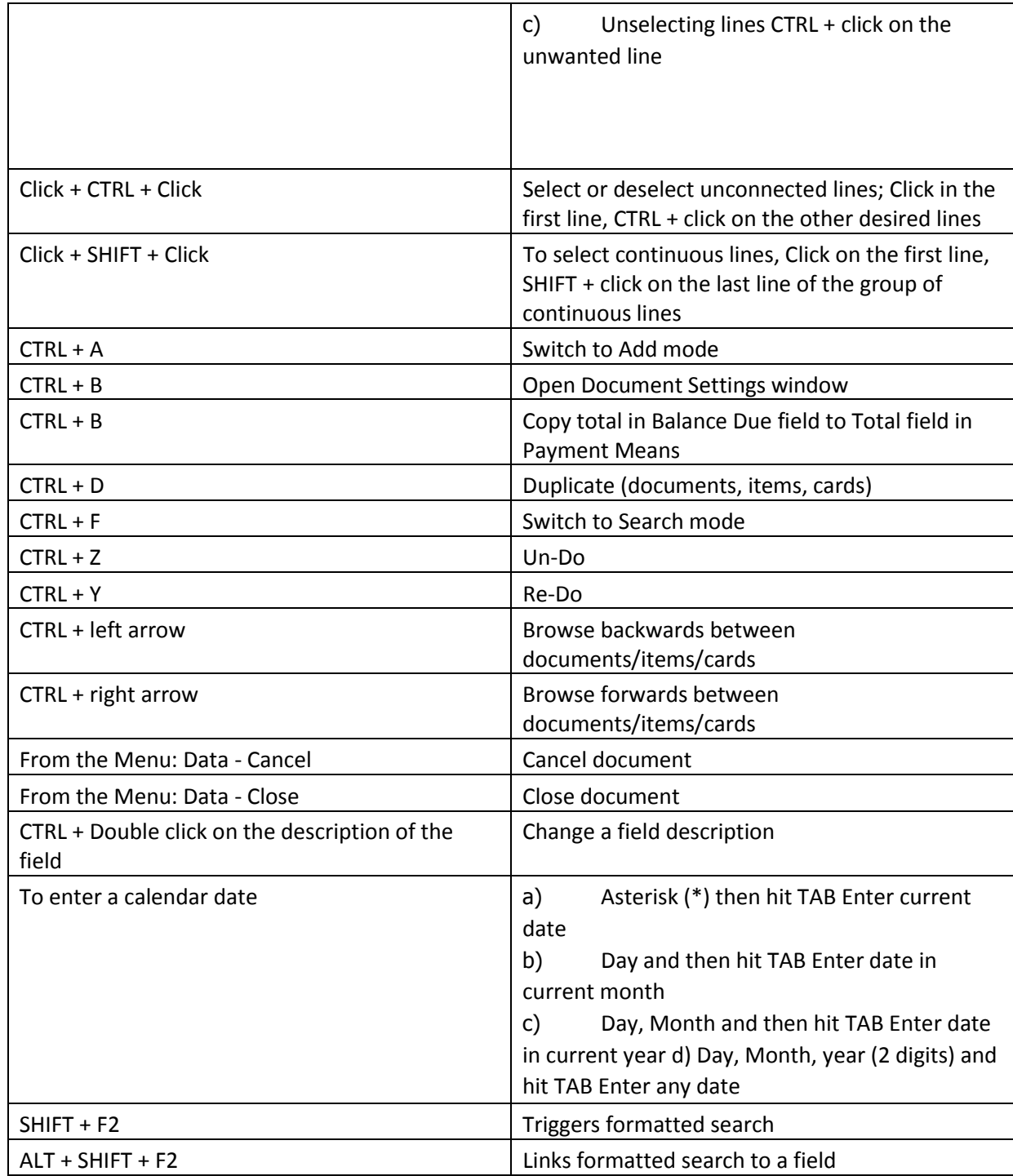

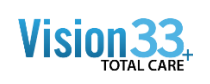

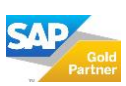

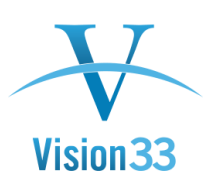

## **Keyboard shortcuts in a list table**

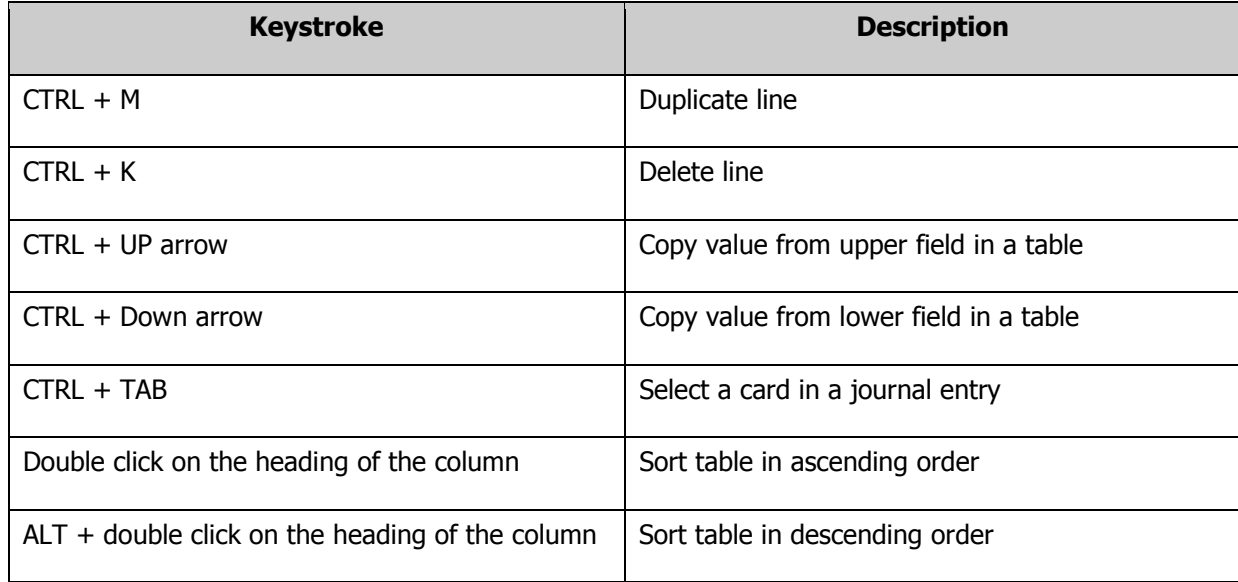

## **Keyboard shortcuts in Marketing Documents (AR and AP)**

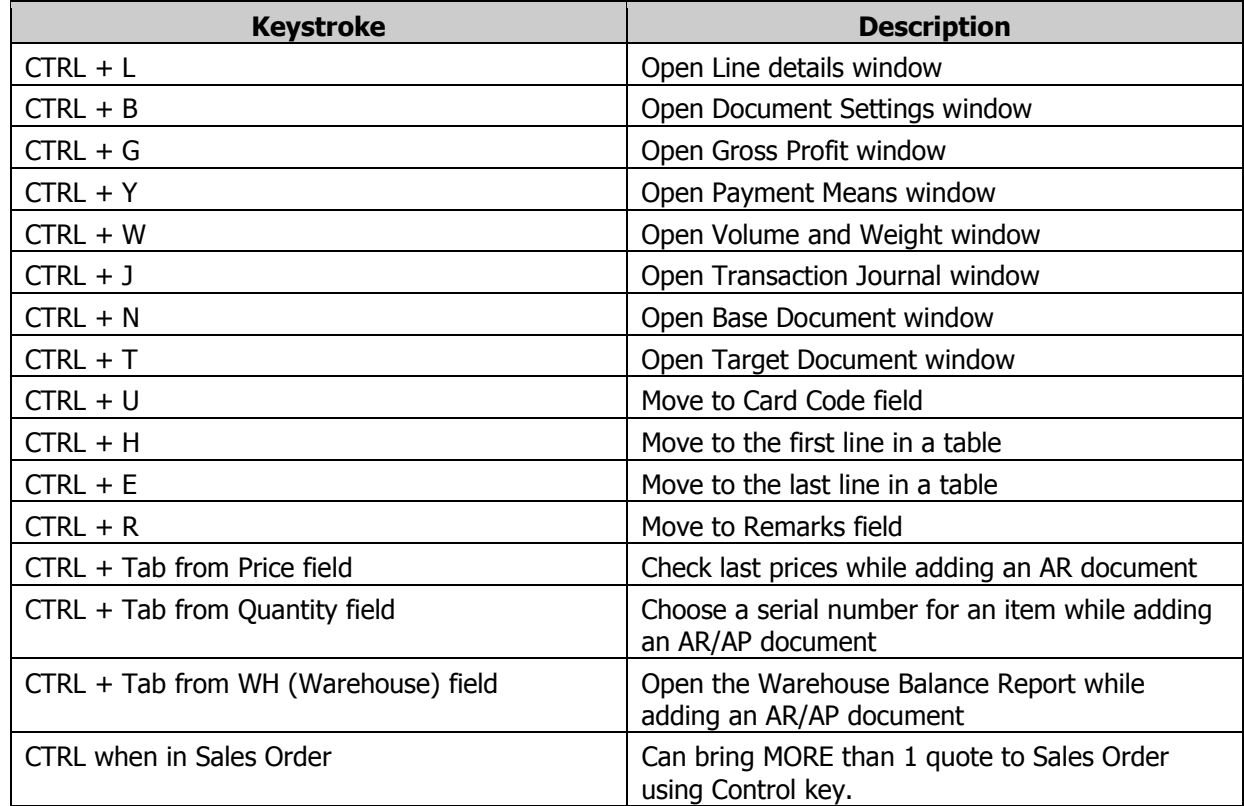

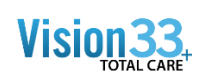

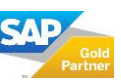

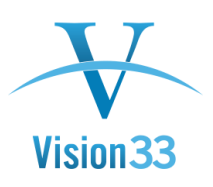

## **Formatted search**

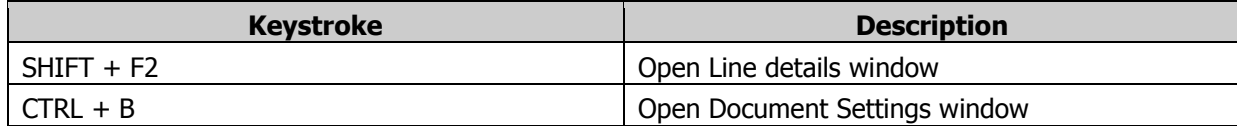

And don't forget about **Right Clicking,** which displays many of these shortcuts (online cheat sheet) and requires less hand movement. You can either click on the options displayed after right clicking or use the keyboard shortcut. For example, can right click when in Incoming Payments to be offered Payment Means, also on the Tool bar, but further away with the mouse.

Examples after entering an Item in a Marketing Document… if you **right click**, the following are available (as a "cheat") or to select with less hand movement:

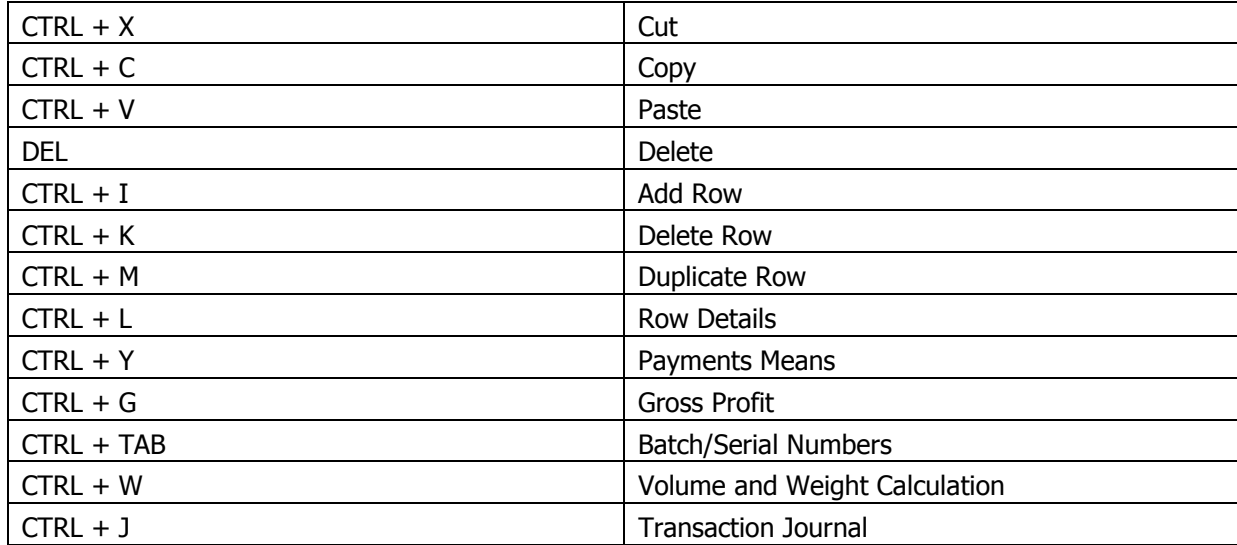

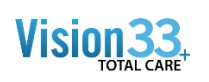

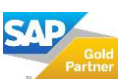